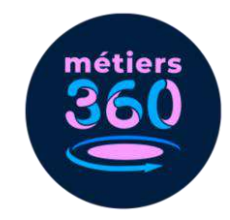

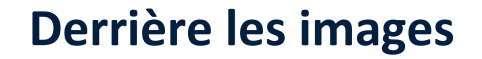

**Module pédagogique**

#### **À propos de ce module pédagogique**

Dans une phase de découverte des métiers, il est parfois compliqué de déterminer quelle vidéo faire regarder à son public. Quel secteur fera réagir ? Quelle expérience pourra intéresser ou faire réfléchir telle ou telle personne ?

Alors pour esquiver le choix arbitraire, la question souvent stressante et contraignante : « Quel métier veux-tu regarder ? » et pour libérer la parole plus facilement, nous vous proposons une activité pédagogique utilisant la méthode du Photolangage ®.

En savoir plus sur le Photolangage ® : http://photolangage.fr/

# **Objectifs**

- Être capable de se positionner par rapport à des photos plus ou moins concrètes, se rattachant à des environnements professionnels.
- Faire preuve de curiosité.
- Être capable de se positionner par rapport à un environnement professionnel.

#### **Préparation**

Juste avant l'accueil du public, allumer plusieurs casques VR et se rendre dans le menu « groupes thématiques ». Les laisser se mettre en veille et les poser sur une table.

## **Étape 1. Choisir une expérience**

Commencer par accueillir le/la participant·e en lui expliquant qu'il/elle va vivre une expérience immersive dans un univers professionnel qui va lui permettre de découvrir des métiers et environnements de travail auxquels il/elle n'aurait pas forcément pensé. Lui préciser ensuite que pour déterminer quelle vidéo il/elle va regarder, il/elle doit d'abord participer à une courte activité.

Lui donner les planches d'images ci-dessous (disponibles en annexe) et lui laisser quelques minutes pour choisir la ou les image(s) qui l'inspire(nt) le plus parmi celles qui sont proposées.

Sur ces planches, se trouvent 26 images représentant les 13 groupes thématiques disponibles dans les casques (2 images par groupe).

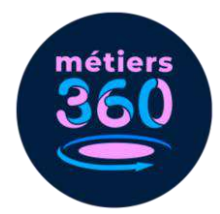

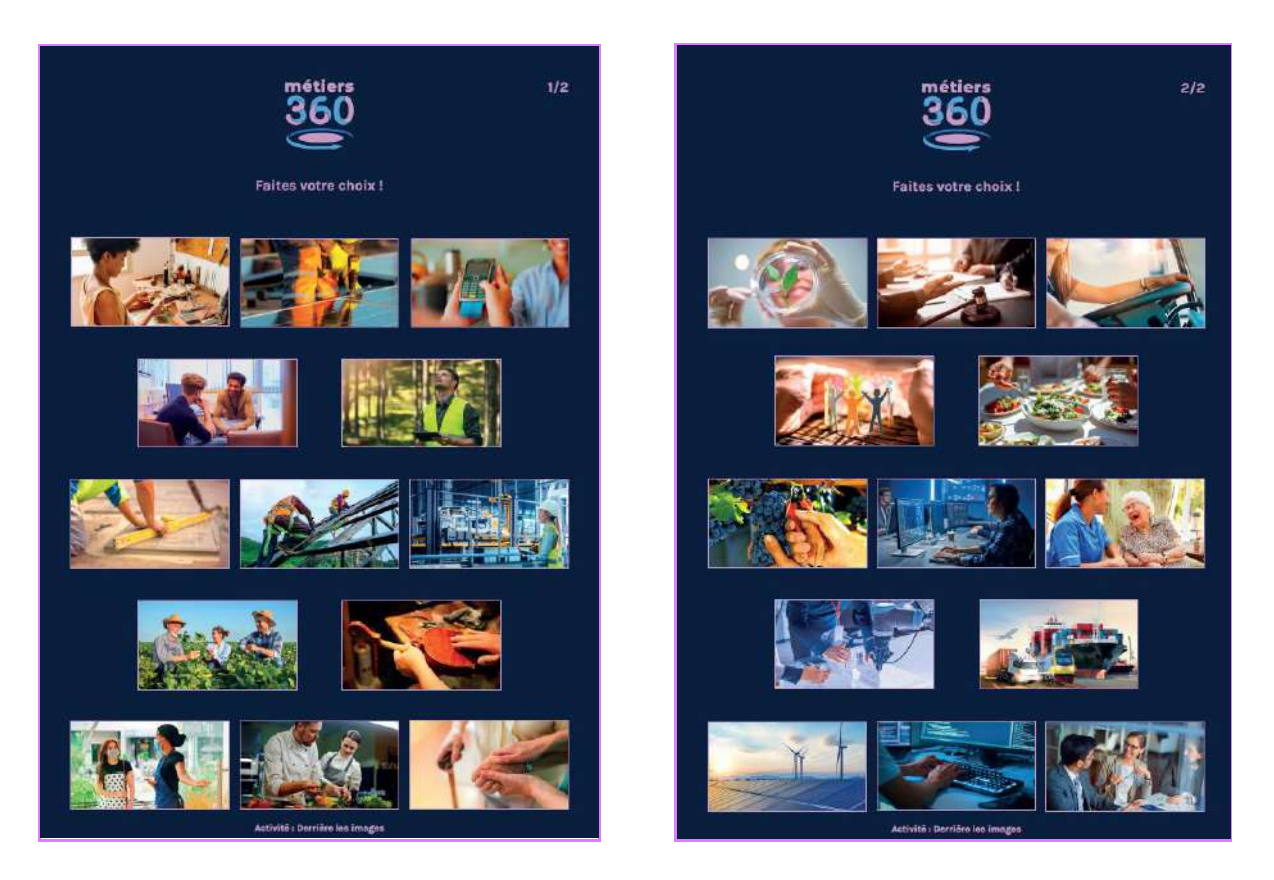

Ces images sont de deux types :

- des images dites « illustratives » (des professionnel·les en situation de travail) ;
- des images dites « focus » (montrant un geste technique ou un détail se rapportant à un univers professionnel).

#### **Exemple pour le groupe thématique « Régaler »**

Image illustrative and the Image focus

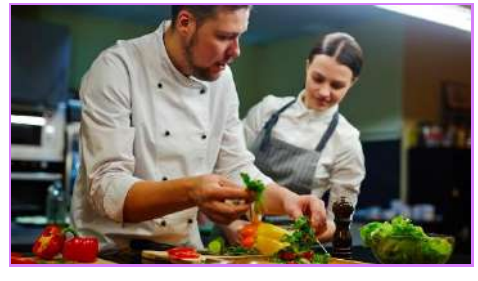

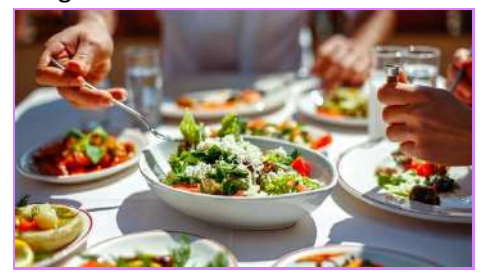

Proposer ces deux types d'images permet de s'adapter à vos différents publics. En effet, certaines personnes seront à l'aise pour réagir à des photos très concrètes et parlantes (illustratives), alors que d'autres auront plus de facilités à interpréter des images plus « abstraites » ou en lien moins direct avec un métier (focus).

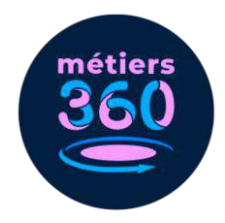

Une fois l'image ou les images choisie(s), demander au/à la participant·e d'expliquer pourquoi il/elle a sélectionné telle ou telle image. Ne pas hésiter à lui poser des questions pour l'aider à justifier son choix :

- Quel élément de cette image t'a plu ?
- Que penses-tu trouver comme métiers/milieu professionnel derrière cette image ?
- Pourquoi avoir choisi cette image plutôt que celle-ci (désigner deux images qui se ressemblent).

Consulter ensuite le document d'animation ci-dessous (disponible en annexe) afin de voir à quel groupe thématique correspond l'image choisie.

Si le participant·e a sélectionné plusieurs images, la discussion précédente autour de son choix permettra de mieux cibler le groupe thématique à lui faire explorer.

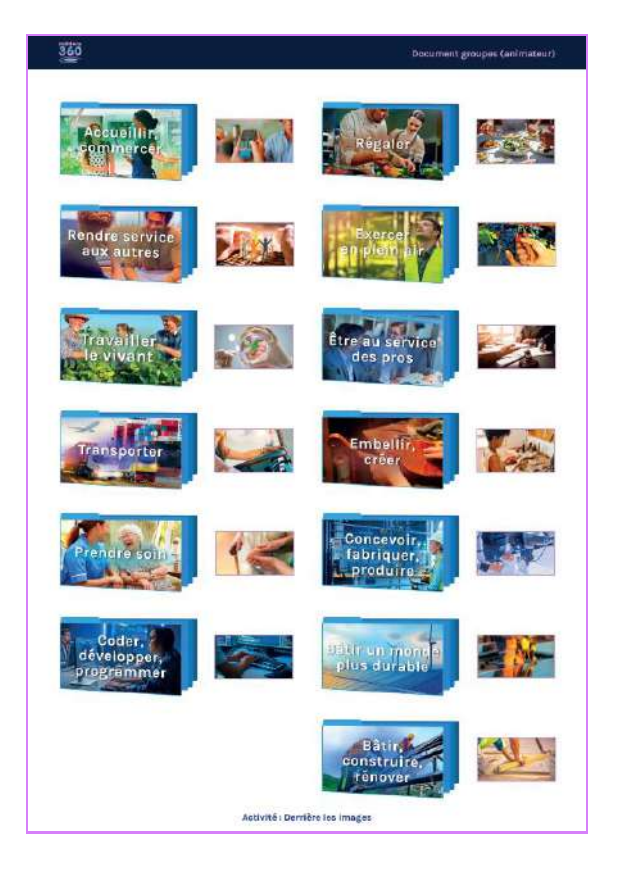

### **L'effet surprise :**

**Pour une variante plus ludique de l'exercice, il est possible de mettre les participant·es en binômes. Chacun·e doit alors poser des questions à l'autre pour deviner quelle image il/elle a choisie (questions auxquelles on ne peut répondre que par « oui » ou « non ») .**

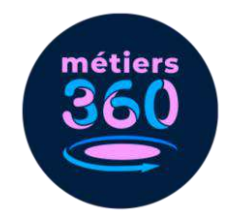

## **Étape 2. Vivre l'expérience**

Prendre un casque VR préalablement allumé (sur le menu « groupes thématiques ») et cliquer sur le groupe voulu.

Positionner le casque sur la tête du/de la participant(e) et lui expliquer qu'il/elle se trouve dans le groupe "x" correspondant à son choix d'image. Préciser qu'il y a plusieurs vignettes qui représentent des vidéos tout autour de lui/elle et qu'il ou elle doit en choisir une et la lancer. Pour cela : fixer la vignette choisie du regard (avec le pointeur blanc intégré au casque) et appuyer sur le bouton de sélection (sur la droite du casque).

Une fois que la vidéo est lancée, mettre le casque audio sur les oreilles du/de la participant·e et lui dire que l'expérience va durer environ 5 minutes et qu'il/elle ne doit pas hésiter à regarder tout autour de lui/elle pour une meilleure immersion.

# **Étape 3. Débriefer**

Après le visionnage, interroger le/la participant·e sur son expérience :

- Est-ce que la thématique du groupe correspondait à ce à quoi tu t'attendais ?
- Qu'est-ce que tu as pensé de la vidéo ?
- As-tu été surpris par des choses ?
- As-tu appris des choses ?
- Quels sont les métiers qui ont été présentés ?
- Cette expérience t'a-t-elle donné envie de travailler dans le secteur que tu as découvert ?

Pour aller plus loin dans la réflexion personnelle et garder une trace de cette dernière, faire remplir le tableau ci-dessous (disponible en annexe) au/à la participant·e.

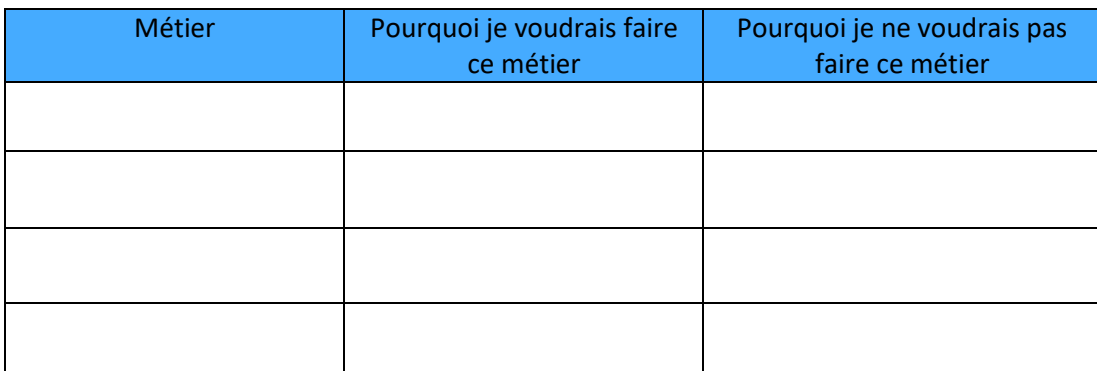

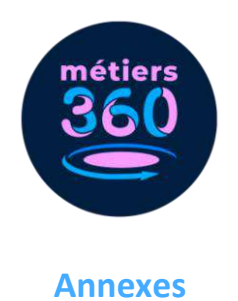

Tableau à remplir en fin de module.

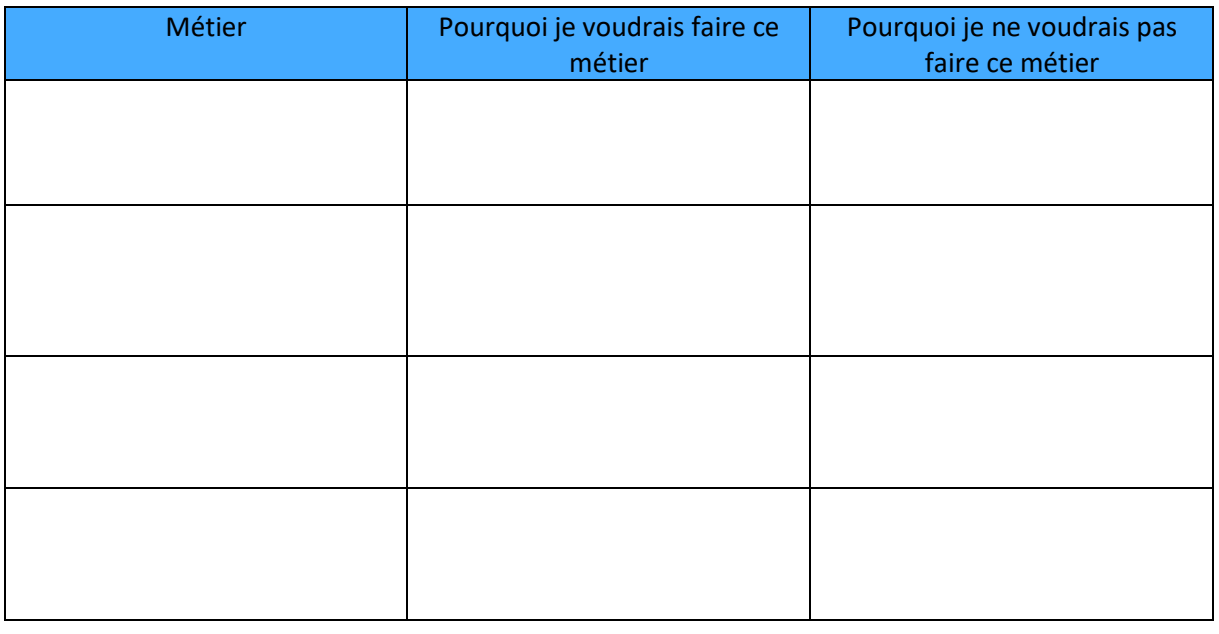

………………………………………………………………………………………………………………………………………………………………………………………………………….

## Tableau à remplir en fin de module.

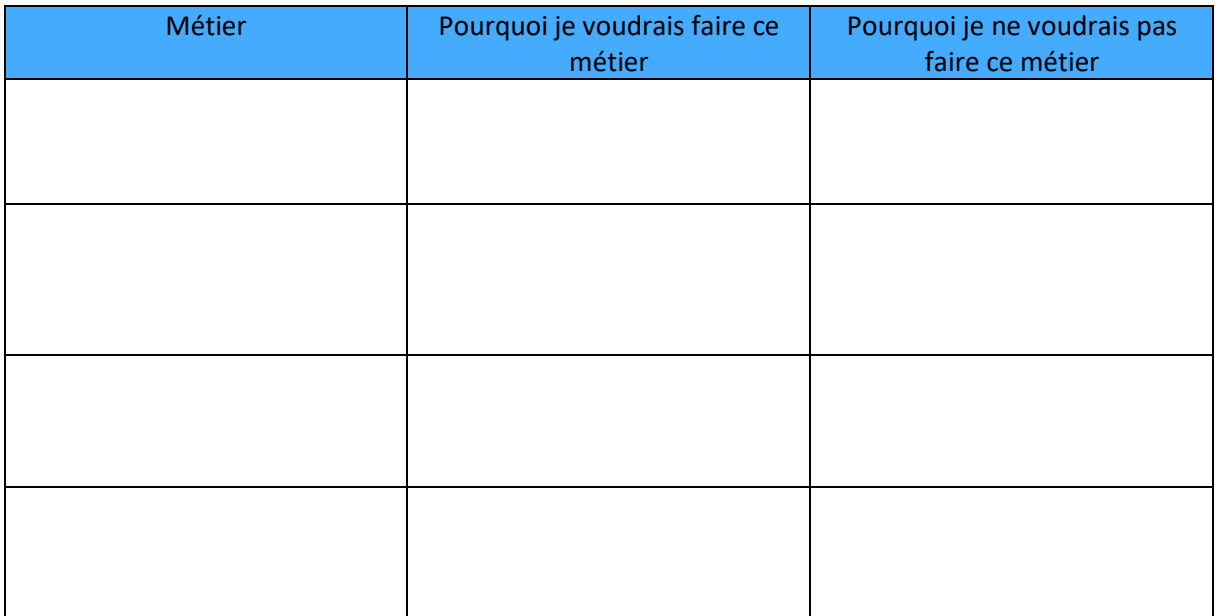

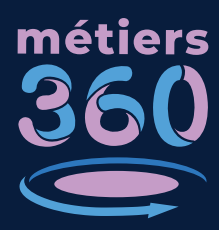

**Faites votre choix !**

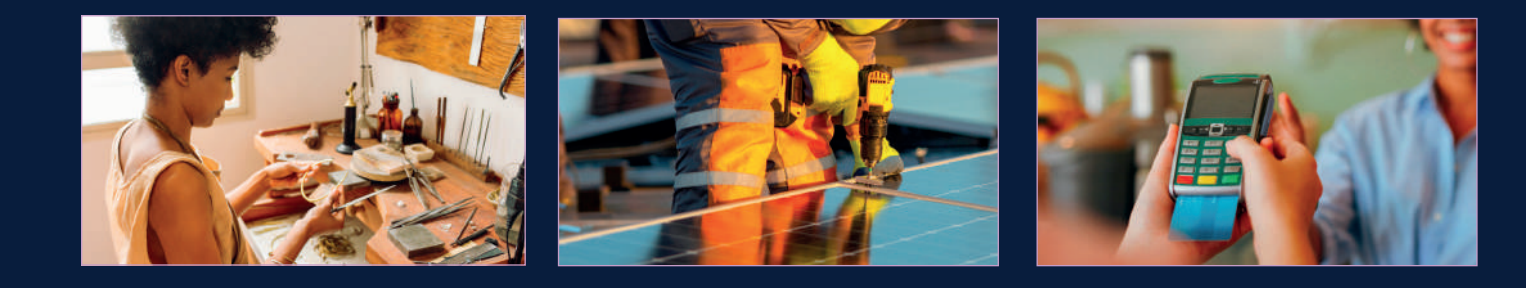

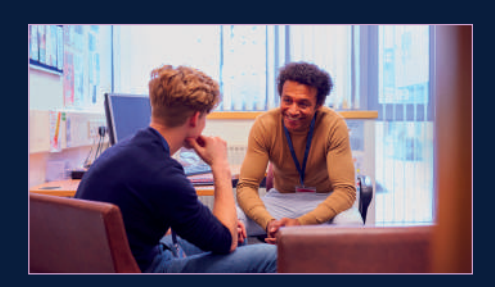

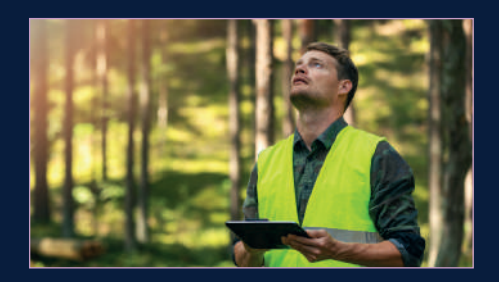

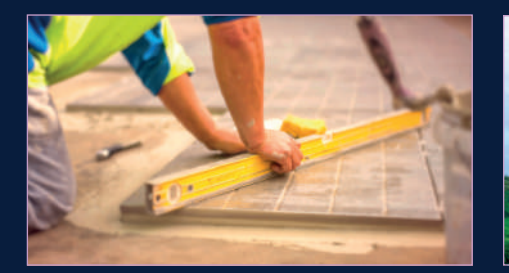

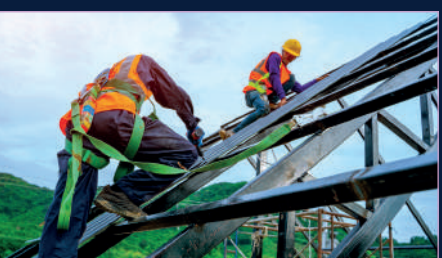

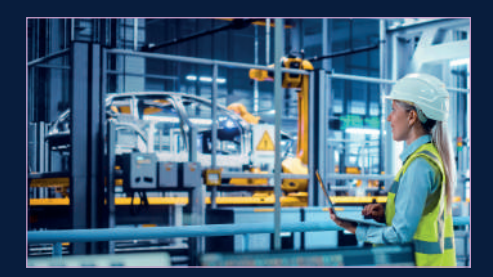

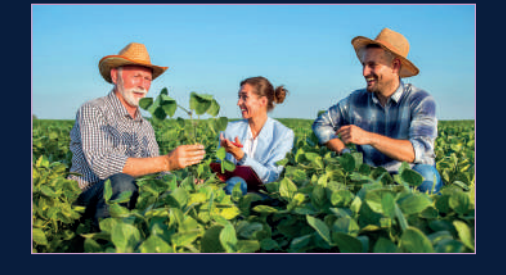

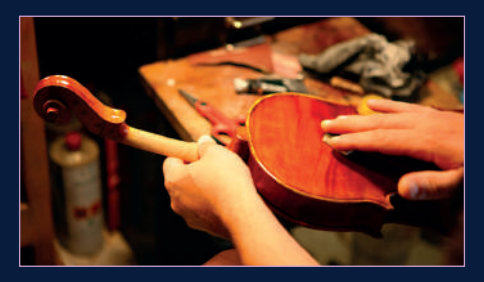

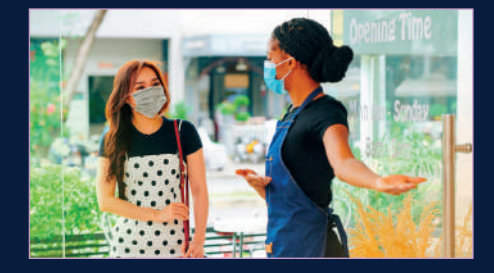

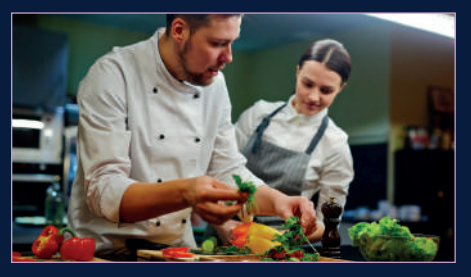

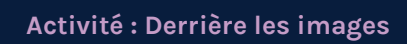

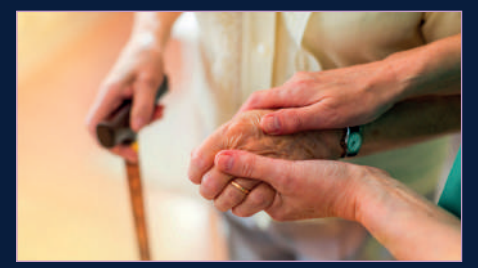

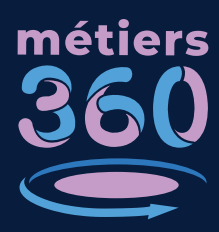

**Faites votre choix !**

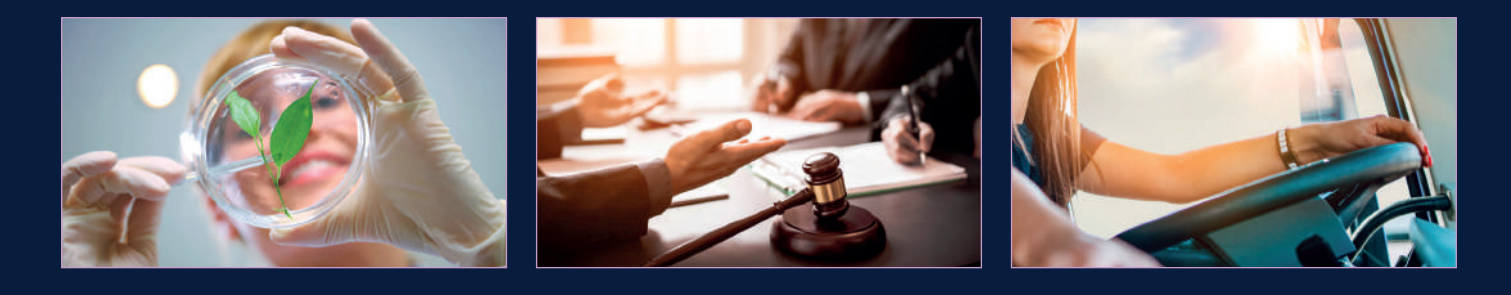

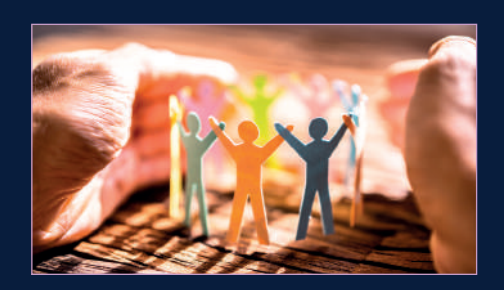

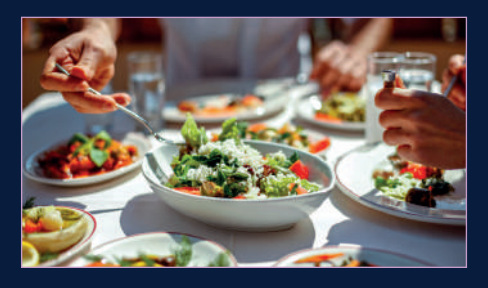

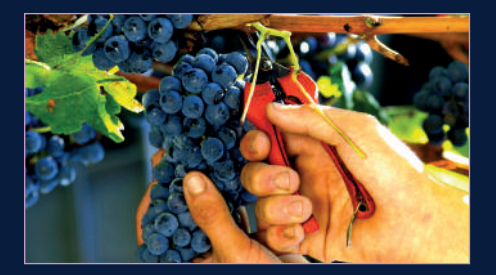

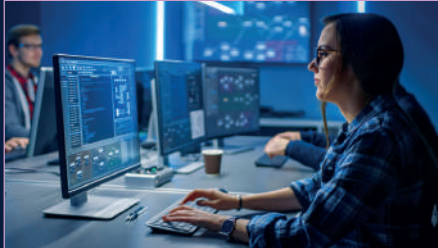

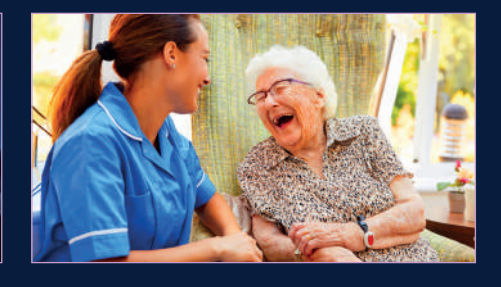

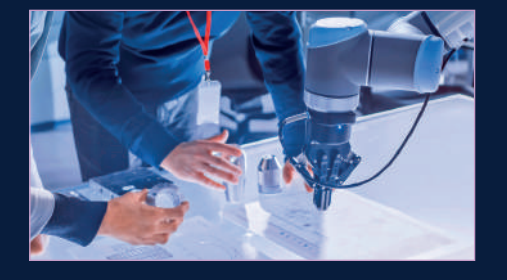

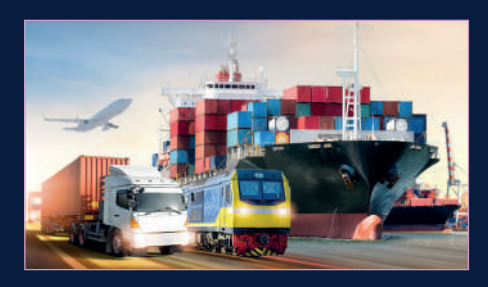

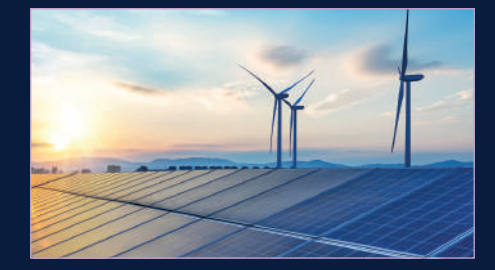

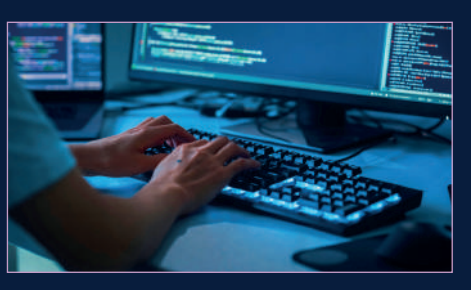

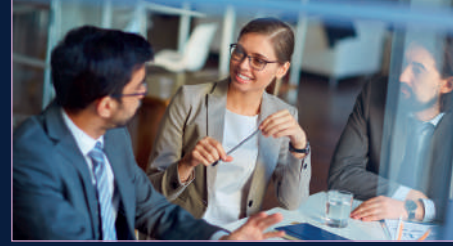

**Activité : Derrière les images**

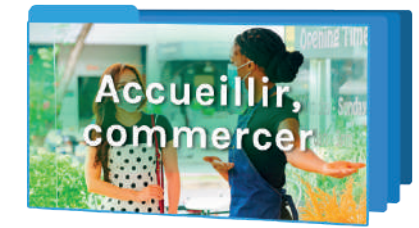

métiers<br>360

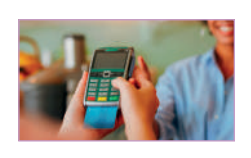

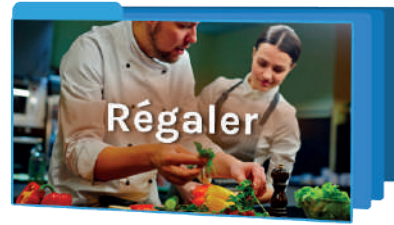

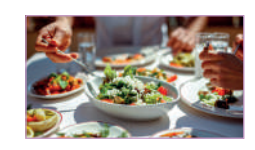

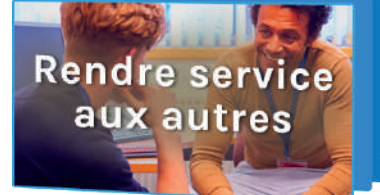

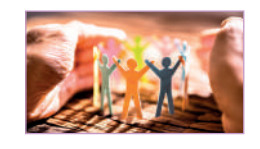

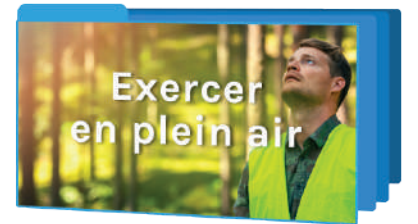

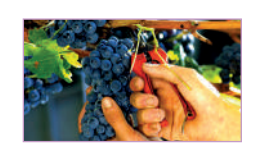

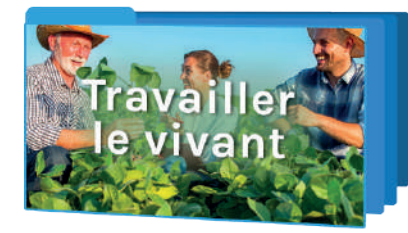

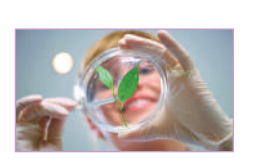

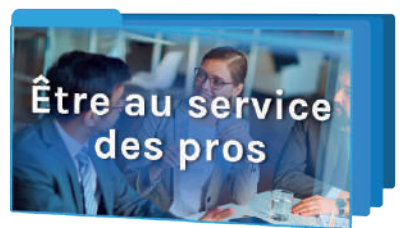

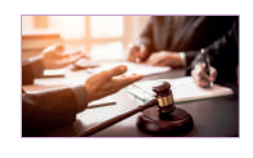

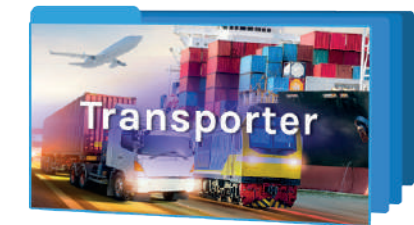

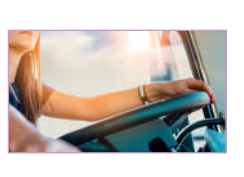

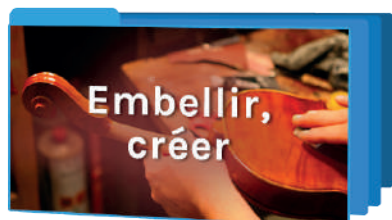

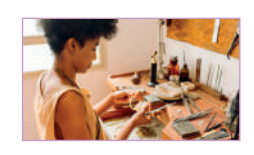

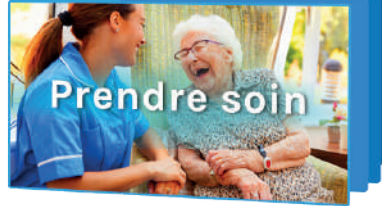

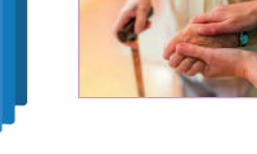

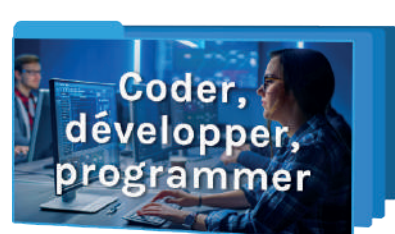

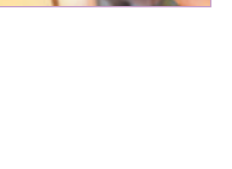

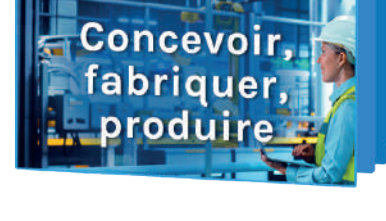

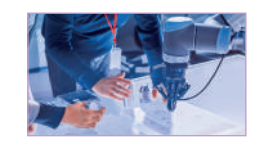

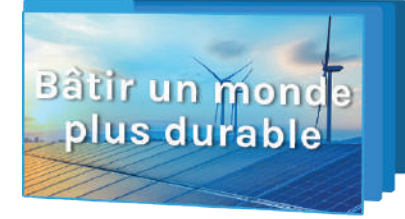

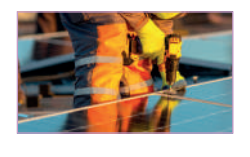

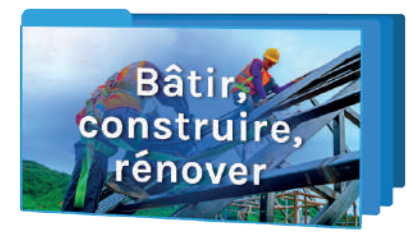

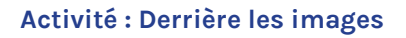